بمسلم شدائرتمن اتعيم **آموزش مقدماتي نرمافزار محاسباتي ETABS & SAFE مؤلف: فرشاد نجومي**سكوته

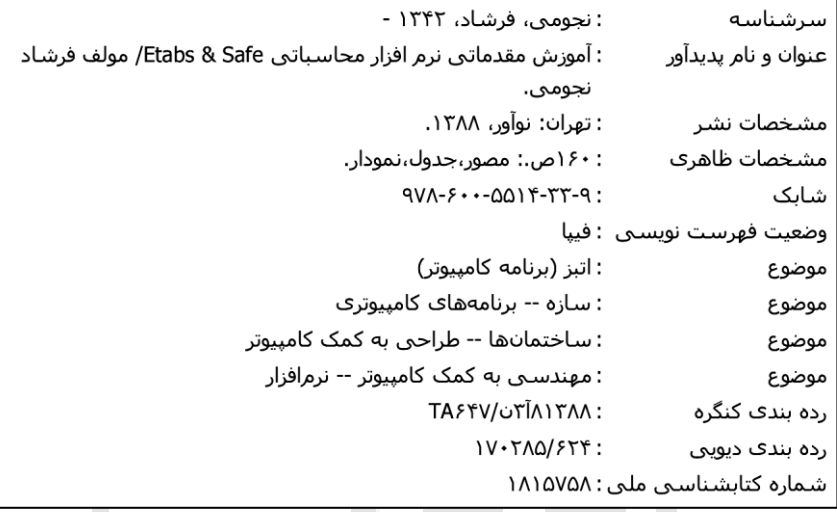

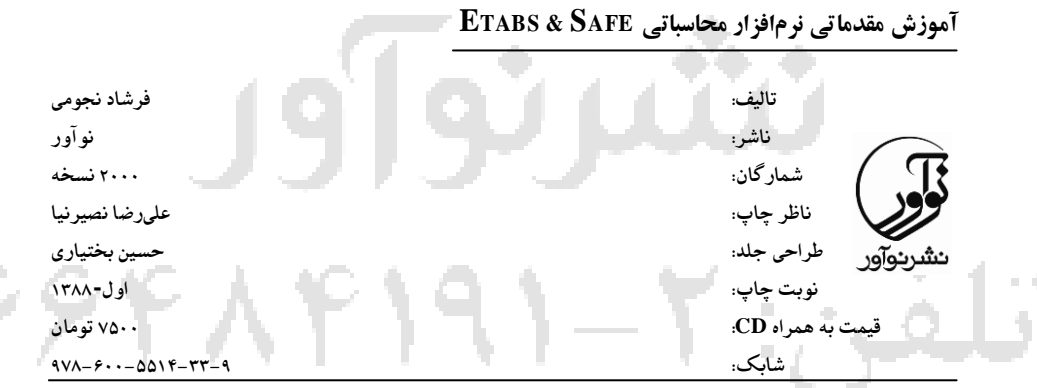

**تهران ـ خ ستارخان، بين فلكه اول صادقيه و چهارراه اسدي، برج نگين، پالك ،8301 طبقه ،7 واحد 00 انتشارات نوآور تلفن: 88496014 ـ 36849394010 نشاني ما در اينترنت: [com.noavarpub.www](http://www.noavarpub.com/) تمامي حقوق اين كتاب براي ناشر محفوظ است.**

**فصل اول: كلیات** 1-1 معرفی نرم افزار **فصل دوم: ترسیم شکل هندسي مدل سازه و واحدها** 1-2 انتخاب واحدها 2-2 ترسيم خطوط كمكی 3-2 ابزار ترسيم المانها 4-2 موضوعات نمايش مدل 5-2 موضوعات نمايش سازه **فصل سوم: تعريف خواص مصالح** 1-3 تعريف خواص مصالح بتنی 2-3 تعريف خواص مصالح فوالدي 3-3 تعريف مقاطع با روش ورودي 4-3 تعريف مقاطع با روش توليد مقطع I شكل 5-3 تعريف ليست مقاطع انتخاب خودكار 6-3 تعريف مقطع توسط برنامه ترسيم 7-3 تعريف مقاطع متغير 8-3 تعريف سقف 1-8-3 سقف مجوف 2-8-3 سقف با استفاده از ورق پلهاي ዖዖዮ ለ 3-8-3 سقف كامپوزيت 9-3 معرفی ديوار برشی 11-3 تعريف طيف طرح 1-11-3 استفاده از فايل متنی

**فهرست مطالب**

2-11-3 تعريف طيف طرح توسط كاربر 11-3 تعريف بارگذاري استاتيكی 12-3 معرفی تركيب بار 13-3 معرفی جرم مشاركت در نيروي جانبی

**فصل چهارم: ابزارترسیم، انتخاب، نسبت دادن** 1-4 ابزارهاي ترسيم 2-4 ابزار انتخاب مدل 3-4 ابزار نسبت دادن 1-3-4 نسبت دادن صلبيت به گرهها 2-3-4 نسبت دادن تكيهگاه صلب 4-4 نسبت دادن مقطع 5-4 نسبت دادن آزاد سازي اتصاالت 6-4 طراحی اتصال ويژه تير به ستون 7-4 نسبت دادن نواحی صلب 8-4 نسبت دادن دوران به مقطع 9-4 نسبت دادن افزايش يا كاهش مشخصات هندسی مقطع 1-11-4 نسبت دادن سقف – ديوار برشی 2-11-4 نسبت دادن باز شو 3-11-4 نسبت دادن سقف صلب 4-11-4 نسبت دادن چرخش به جهت بار گذاري سقف 1-11-4 نسبت دادن بار متمركز به گره 2-11-4 نسبت دادن بار متمركز به المان خطی 3-11-4 نسبت دادن بار گسترده 4-11-4 نسبت دادن بار سطحی به سقف 12-4 انجام آناليز

 $\sim 10$ 

1-13-4 نمايش بار در گره 2-13-4 نمايش بار هاي خطی 3-13-4 نمايش بار بر روي سطح 4-13-4 نمايش تغيير شكل 5-13-4 نمايش تغيير شكل مدها 6-13-4 نمايش نيروي محوري، ممان، برش 14-4 تعيين پنجرههاي نمايش

**فصل پنجم: پروژه ساختمان سه طبقه با اسکلت قاب خمشي بتنیي بیا سیقف تیرچه** بلوک 1-1-5 نقشههاي معماري 2-1-5 معرفی هندسه سازه با توجه به رعايت ضوابط 2-5 تعريف خواص مصالح بتن 3-5 تعريف مقاطع اوليه سازه 4-5 تعريف سقف تيرچه بلوک 5-5 معرفی تركيب بار براساس مقررات ملی ساختمان ايران مبحث نهم 6-5 تعريف جرم مشاركت 7-5 نسبت دادن صلبيت به گرههاي تكيهگاهی 8-5 بارهاي وارده به سقف، دتايلهاي سقف و ديوار 9-5 نسبت دادن نواحی صلب 11-5 نسبت دادن ترک خوردگی به تير و ستون 11-5 نسبت دادن اثر Delta -P 12-5كنترل جابهجايی طبق مبحث ششم مقررات ملی ساختمان ايران 13-5 انجام طراحی بتنی 14-5 1- طراحی ميلگرد خمشی تير

2-14-5 طراحی ميلگرد برشی تير 15-5 طراحی ستون 16-5 انتقال اطالعات براي طراحی پی از برنامه ETABS به SAFE 17-5 فرض اوليه براي مهندسانی كه ابعاد اوليه پی را مد نظر ندارند 18-5 ترسيم هندسه پی 19-5 معرفی پی 21-5 معرفی تركيب بار جهت كنترل تنش خاک زير پی 21-5 تعيين نوارهاي طراحی آرماتورها 22-5 آناليز و كنترل ابعاد پی 23-5 طراحی ميلگردها 24-5 كنترل برش منگنهاي **فصل ششم: پروژه ساختمان سه طبقه با اسکلت فلزي و قاب خمشي در جهت x و قاب ساده با بادبند در جهت Y با سقف تیرچه بلوک** 1-6 نقشههاي معماري و ضوابط شهرداري در خصوص پاركينگها 2-6 معرفی هندسه سازه با توجه به رعايت ضوابط شهرداري 3-6 معرفی خواص فوالد 4-6 معرفی مقطع توسط برنامه ترسيم 5-6 تعريف سقف تيرچه بلوک 6-6 بارگذاري استاتيكی زلزله 7-6 معرفی تركيب بار 8-6 تعريف جرم مشاركت در نيروي جانبی 9-6 بارهاي وارده به سقف، دتايلهاي سقف و ديوار 11-6 نسبت دادن اثر Delta -P 11-6نسبت دادن تحليل ديناميكی

12-6 اصالح برش پايه تحليل شبه ديناميكی زلزله

á. ×.

1-13-6 انجام طراحی 2-13-6 طراحی خودكار با ليست مقاطع 3-13-6 طراحی بادبندها طبق مبحث دهم مقررات ملی ساختمان 14-6 انتقال اطالعات براي طراحی پی از برنامه ETABS به SAFE 15-6 فرض اوليه براي مهندسانی كه ابعاد اوليه پی را مد نظر ندارند 16-6 ترسيم هندسه پی 17-6 معرفی پی 18-6 معرفی تركيب بار جهت كنترل تنش خاک زير پی 19-6 ترسيم نوارهاي طراحی آرماتورها 21-6 آناليز وكنترل ابعاد پی 21-6 طراحی ميلگردها 22-6 كنترل برش منگنهاي

**سخني با مهندسان**

نگارنده اين كتاب با توجه به تجربيات خود در امر محاسبات و اجرا، در طول ساليان متمادي در ارتباط با كنترل مضاعف شهرداري، كنترل سازه در ارتباط با مهندسين مشاور، تدريس نرمافزار، تدريس دورههاي آموزشی ارتقاء پايه سازمان نظام مهندسی، بر آن شده به زبانی ساده به توضيح مقدماتی اين نرمافزار بپردازد و تا حد امكان با ذكر دو پروژه بتنی و فلزي اين بحث را مورد تفسير قرار دهد.

**پروژه اول:** سازهاي با قاب خمشی بتنی با كنترل جابهجايی و استفاده از بندهاي موجود در مقررات ملی ساختمان مورد بررسی قرار گرفته است.

**پروژه دوم:** سازهاي فلزي يکطرف بادبند و يکطرف قاب خمشی میباشد كه در آن ظوابط طرح لرزهاي فصل 3-11 مقررات ملی ساختمان مورد تفسير قرار داده شده است.

در سیدي آموزشی جهت كنترل، فايلهاي اين دو پروژه ايجاد گرديده و داراي تيپ دفترچه محاسبات، و نقشههاي اجرايی، دتايلهاي بارگذاري سقف و ديوار میباشد كه به دليل ازدياد حجم از آوردن نقشههاي اجرايی در كتاب حاضر خودداري گرديده، تقاضا میگردد چنانچه نظر يا پشنهادي براي بهبود ويرايشهاي بعدي اين كتاب داريد به پست الكترونيكی com.yahoo@nojoumi\_farshad انتقال دهيد، با تشكر از عزيزان سازمان مسكن و شهرسازي و جناب آقاي دكتر حميد رضا اشرفی كه مشوق بنده بودهاند.

**هفدهم بهمن هشتادوهفت**والتناول

## **فصل اول : کلیات**

**1-1 : معرفي نرم افزارETABS:**

اين برنامه به صورت ويژه جهت تحليل و طراحی ساختمان میباشد، امكانات خاص اين نرم افزار در شناخت عناصر ساختمان و طبقات، محاسبه جرم و مركز جرم، انتقال بارهاي ثقلی از سقف به تيرها، محاسبه بارهاي جانبی و توزيع بين تراز طبقات، مدل سازي المانهاي پوستهاي است، اين برنامه براي سيستمهاي ساختمانی تهيه شده است و با محيط گرافيكی انجام ساخت آسان و سريع مدل را براي كاربر امكان پذير نموده است، از امكانات ديگر اين نرم افزار محاسباتی: -1 طراحی ساختمان با قابهاي فوالدي ) ستون و تير و بادبند (. -2 طراحی ساختمان با قابهاي بتنی -3 طراحی ساختمان با ديوارهاي برشی. -4 طراحی ساختمان با تيرهاي مركب. -5 قابليت انتقال اطالعات عكسالعمل تكيهگاهی به نرم افزار SAFE به صورت ايجاد پوشه متنی با پسوند )K2F )جهت طراحی پی و دالها. -6 قابليت انتقال پوشه با پسوند)K2S) به برنامه 2111SAP . -7 قابليت دريافت پوشه DXF از برنامه Autocad جهت ترسيم خطوط كمكی. -8دستيابی به محيط گرافيكی باال جهت ساختن مدلی آسان و سريع.

## **2-1 معرفي نرم افزار SAFE:**

اين نرم افزار جهت تحليل و طراحی پیها و دالها كاربرد دارد، قابليت اين نرم افزار در دريافت اطالعات از برنامه ETABS انجام محاسبات را براي كاربر بسيار راحت نموده و در زمان صرفهجويی قابل مالحظهاي را دارا میباشد، امكانات اين نرم افزار: -1تحليل و طراحی پیهاي منفرد. -2 تحليل و طراحی پیهاي نواري. -3 تحليل و طراحی پیهاي گسترده. -4تحليل و طراحی دالهاي بتنی.

N-mm N-m

KN-cm

N-cm

Ton-m

## **فصل دوم: ترسیم شکل هندسي مدل و واحدها**

**1-2 انتخاب واحدها:**

**2-2 ترسیم خطوط كمکي:**

در بخش عمدهاي از نرم افزار، واحد كميتهاي مختلف را میتوان Ton-mm Ton-m انتخـاب كرد. به عنوان مثـال، واحد مد نظر را در اين قسمت وارد Kaf-cm میكنيم كه در شكل1-2 از واحد تن متـر استفاده گرديده، در اين Ton-cm حالت نرم افزار واحد طول را بر حسب متر، واحد نيرو را برحسب تن و واحد لنگر را بر حسب تن متر در نظر میگيرد.

شکل 1-2 انتخاب واحدها

براي نمايش ساختار مدل هندسی سازه و به منظور سهولت تعريف، از خطوط كمكی استفاده مینماييم اين خطوط هم در پالن و هم در ارتفاع ترسيم میگردد، با اجراي دستور Newmodel / File و كليک برروي گزينه No پنجره زير باز میشود.

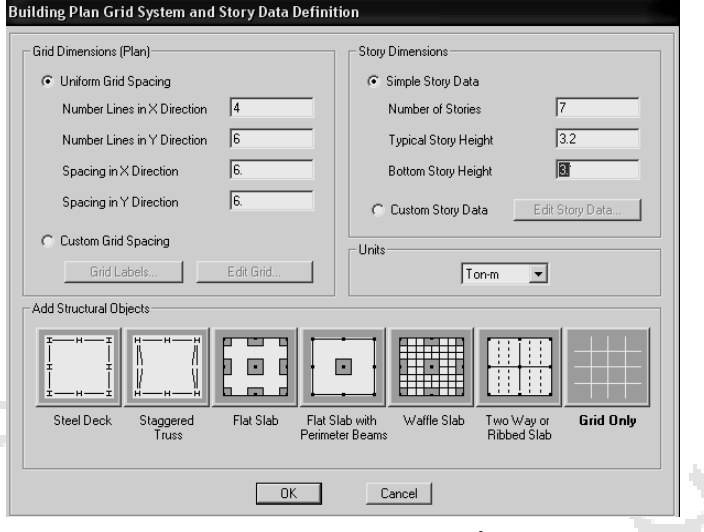

شکل 2-2 ترسیم خطوط كمکي

 $(1)$  $(A)$  $(B)$  $(\mathsf{c})$  $\mathsf{(\mathsf{D})}$  $2.40.$ 4.70 5.50  $\left( \bullet \right)$ STORY7 4.80 STORY6  $\circ$ STORY5 5.20  $\left( 4\right)$ STORY4 5.20 STORY3  $(3)$ STORY2  $3.50$  $\left( 2\right)$ STORY1 RASE 55

به ترتيب در ناحيه Dimensions Grid تعداد خطوط كمكی در جهت x و y را معرفی می نماييم(تعداد آكسها درنقشه معماري درهر جهت).

شکل 3-2 1- نمایش تعداد طبقات شکل 2-3-2 نمایش خطوط كمکي

طبق شكل ،2-3-2 در جدول 2-2 تعداد آكس در جهت 4=X و 6=y و در قسمت Stories of Number ( تعداد طبقه( عدد 7 را وارد مینماييم.

با انتخاب گزينه Spacing Grid Custom پنجره شكل 4-2 باز میگردد و با انتخاب Spacing با توجه به شكل 2-3-2 فاصله آكسها را به ترتيب در جهت X ، 4471،2441 ، 5.51 و در جهت Y 4441، ، 3451 ، 5421 ، 5421 4481، وارد مینماييم.

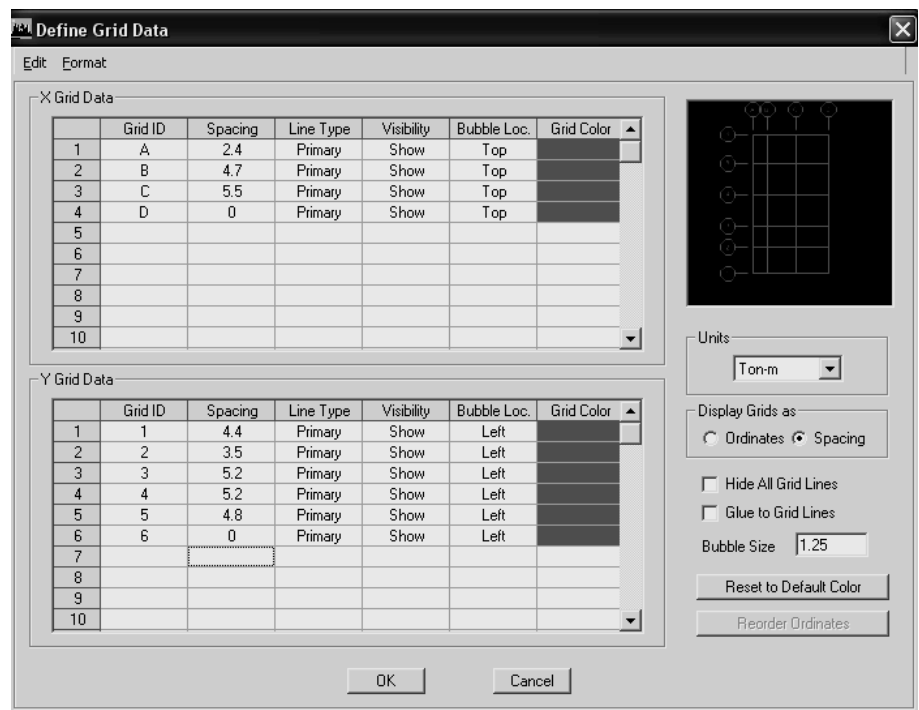

شکل 4-2 فاصله آكسها در جهت X، Y

در قسمت Story Data ارتفاع طبقات را تعريف مينماييم طبق (شكل٢-۵).  **تذكر** :**1** در قسمت اتصال ستون به پی حدودcm <sup>31</sup> تا cm <sup>41</sup> كف سازي بايد انجام گيرد كه اين اندازه بايد به طول ستون اضافه شود.  **تذكر** :**2** چنانچه در طبقات شرايط يكسانی براي تعدادي از طبقات وجود داشته باشد آنها را To Similar تعريف و به سقف مرجع مقيد) Story Master ) مینماييم. در اين پروژه طبقات 6 و 7 راهنما و طبقات 5،4،3،2،1 به راهنماي طبقه 6 مقيد شدهاند. ارتفاع طبقات 3421 و در قسمت پيلوت 3411 وارد میگردد)شكل 5-2( و نهايتاً خطوط كمكی مانند )شكل-2 6 (ايجاد میشود.

 $\mathcal{C}$ ń.

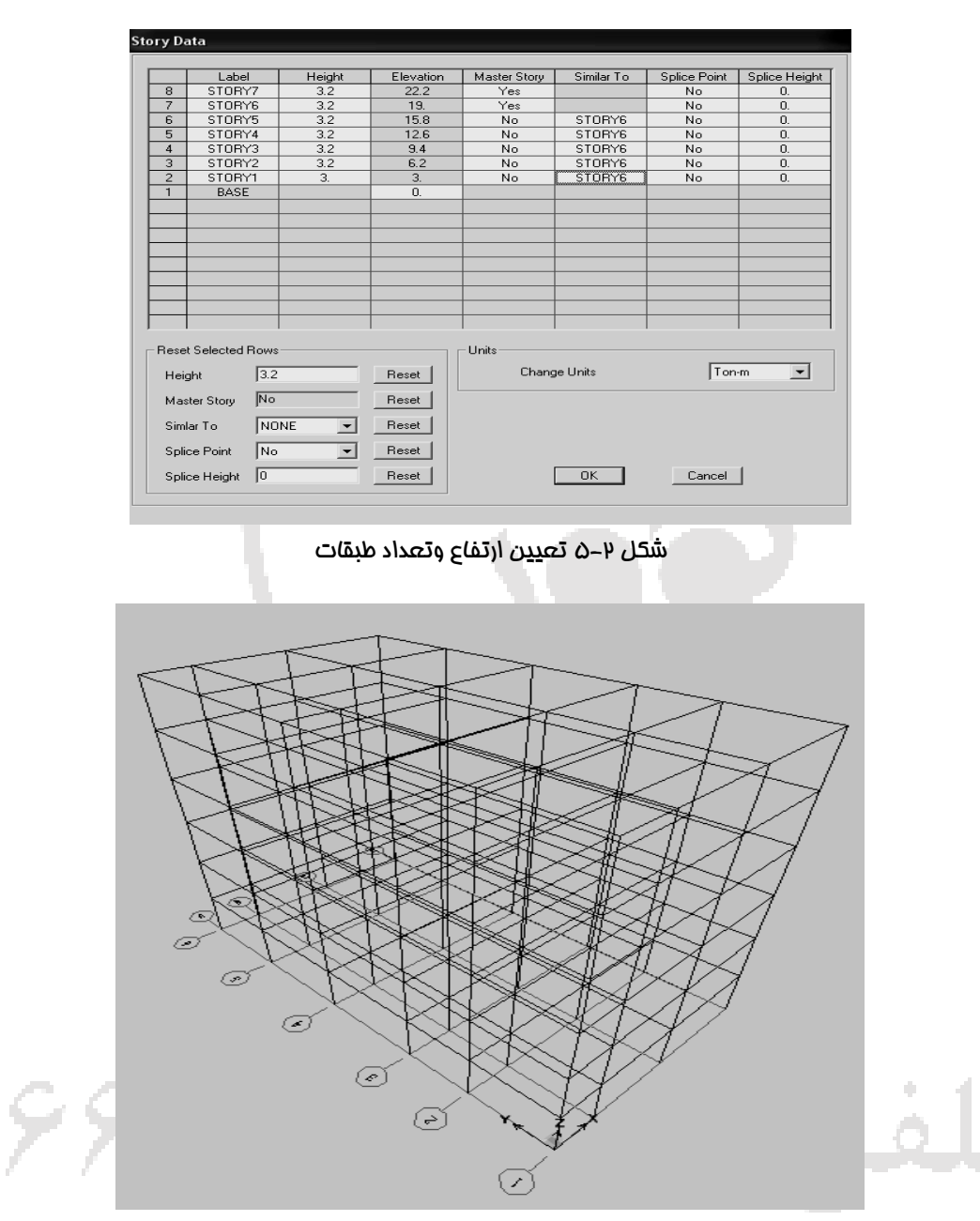

شکل ۲- ۶ نمایش غطوط کمکی